## **Course Reminders**

The course reminder feature allows you to create sets of rules / conditions, which, when met, automatically trigger a previously defined e-mail to a specified user group. Intervals and sending times are determined systemwide by the administrator. Regardless of that, course authors can trigger notifications at any given time. Only those users that already met the conditions/rules will receive a reminder though.

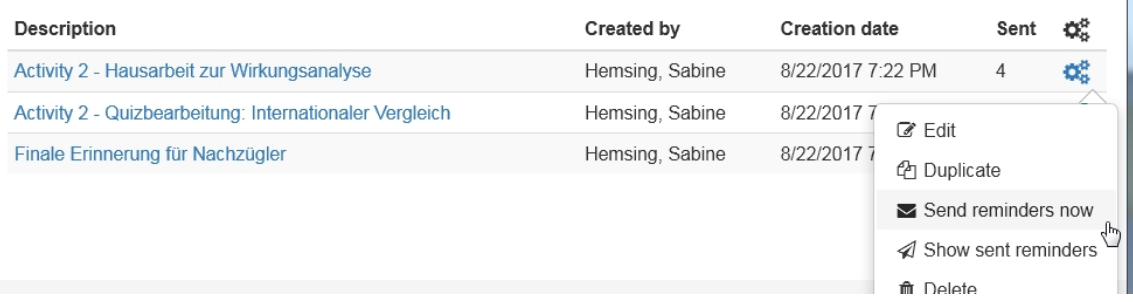

All course reminders can be viewed in the "Reminders" tab and are always editable. A notification dispatch can be triggered independently of the system sending time via the "Tools" icon. The overview contains information on the creation and modification dates, the creator as well as the number of times a reminder has already been sent. You can create a new reminder by clicking the "Add reminder" button.

The "Sent reminder log" tab provides you with a list of all reminders that have already been sent, containing information on the recipients name and send time. This view allows the author to resend reminders to single users via the "Resend" link.

## **Create course reminder**

Reminders can be set up at any time. Click the button "Add reminder". Add the E-mail text and the E-mail subject. The description need to be added as well. It is only visible for the other and helps to get a clear and informative layout of all reminders of the course.

You can work with a total of 15 different conditions to create finely grained rule sets, specified for individual needs and requirements. This allows you e.g. to configure a number of different reminders for different user groups of the same course.

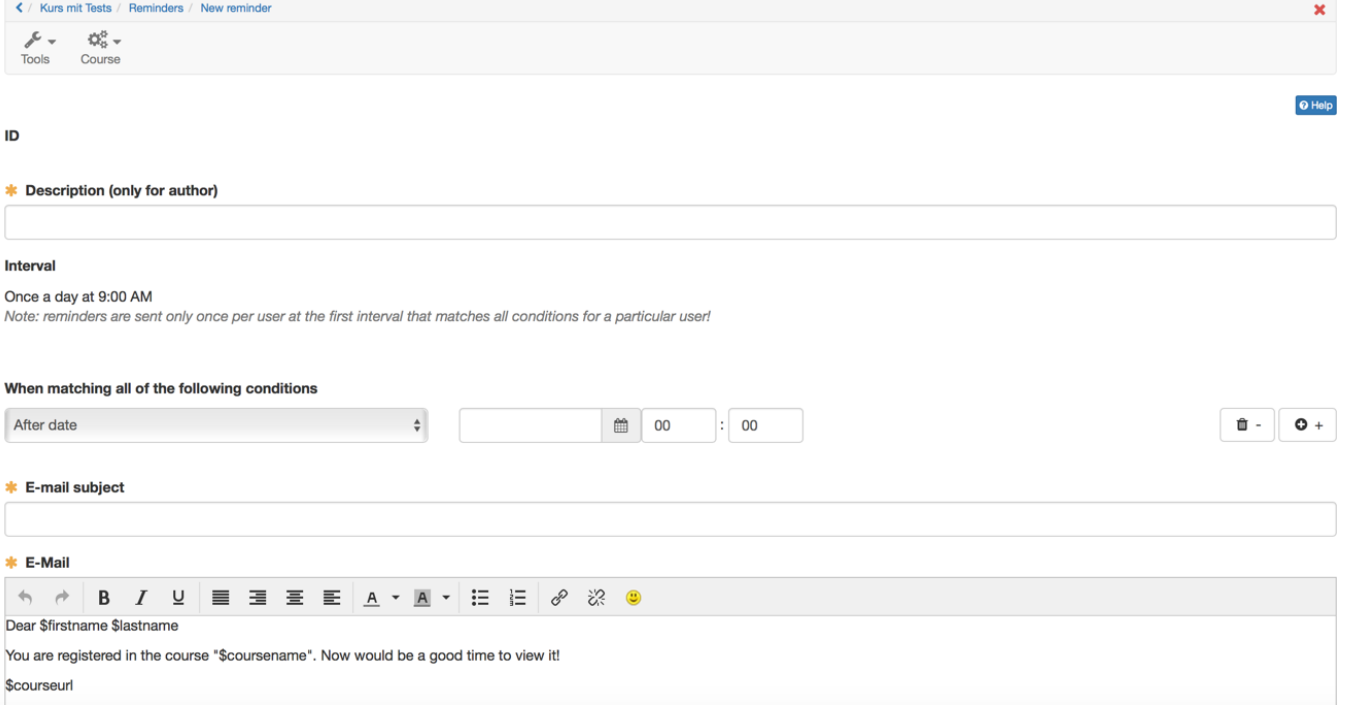

## **Configuration**

Define the conditions needed for a reminder to be triggered. Select the kind of condition in the drop-down men, and specify the condition in the following form fields by e.g. defining a date or a score. The buttons to the right of a condition either deletes the current one or adds a new condition.

There are 6 different types of conditions: three related to the course or specific course elements, one related to course respectively group affiliation, one linked to user attributes and a date condition. You will find a short explanation concerning those six types below as well as a simple example.

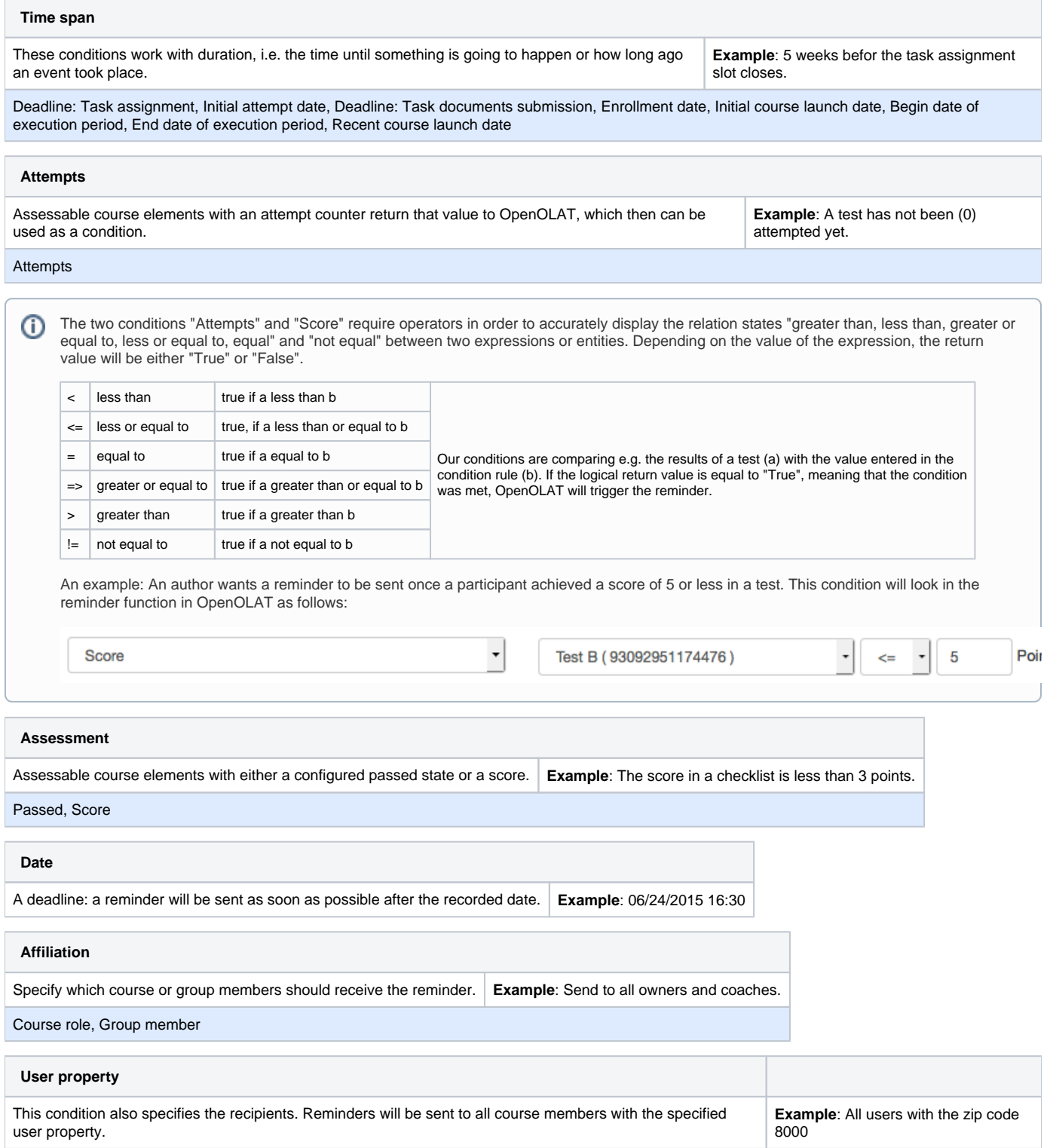

You can combine as many conditions as required. It would be wise to give some thoughts in advance as to who should receive a reminder under which condition. Adapting the mail body to the particular set of rules allows for creating specific e-mail reminders.

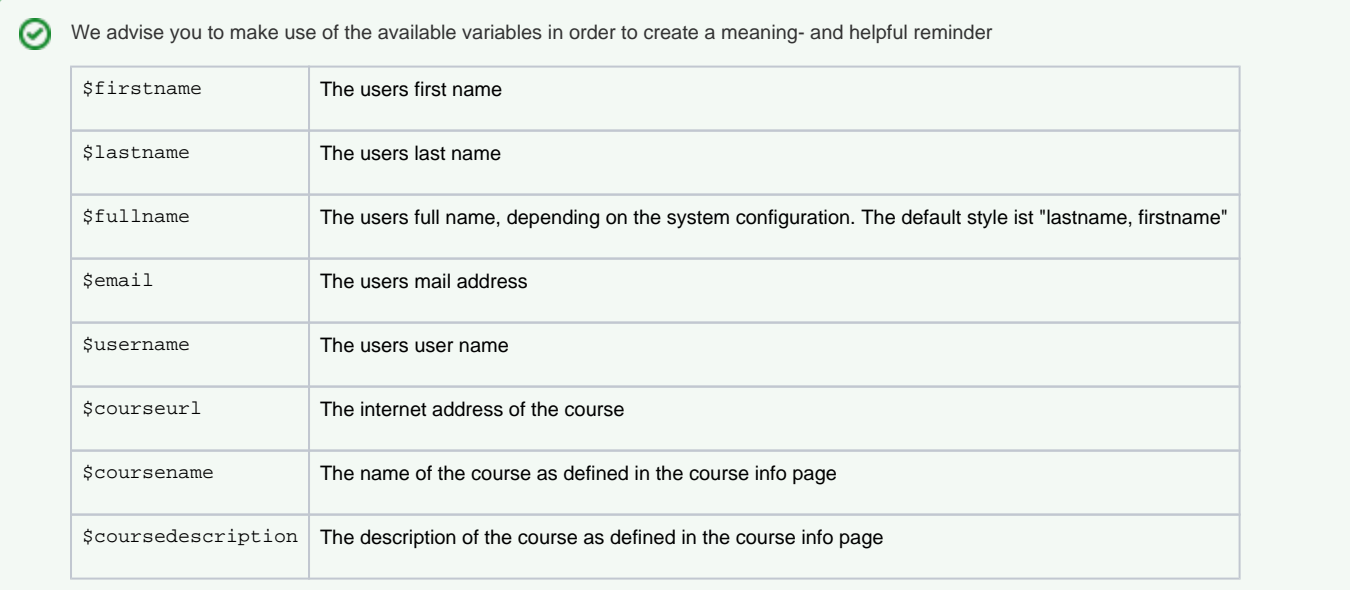